## Inspiron Micro Desktop 3000 Series サービスマニュアル

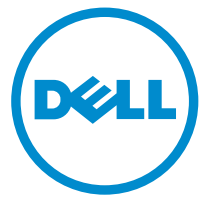

コンピュータモデル: Inspiron 3050 規制モデル: D12U 規制タイプ: D12U001

## メモ、注意、警告

- メモ: メモでは、コンピュータを使いやすくするための重要な情報を説明してい ます。
- 注意: 注意では、ハードウェアの損傷やデータの損失の可能性を示し、その問題 を回避するための方法を説明しています。
- 警告: 警告では、物的損害、けが、または死亡の原因となる可能性があることを △ 警官・言・。<br>赤しています。

著作権 **©** 2015 Dell Inc. 無断転載を禁じます。 この製品は、米国および国際著作権法、ならびに 米国および国際知的財産法で保護されています。Dell™、およびデルのロゴは、米国および / また はその他管轄区域における Dell Inc. の商標です。本書で使用されているその他すべての商標お よび名称は、各社の商標である場合があります。

2015 - 04

Rev. A00

目次

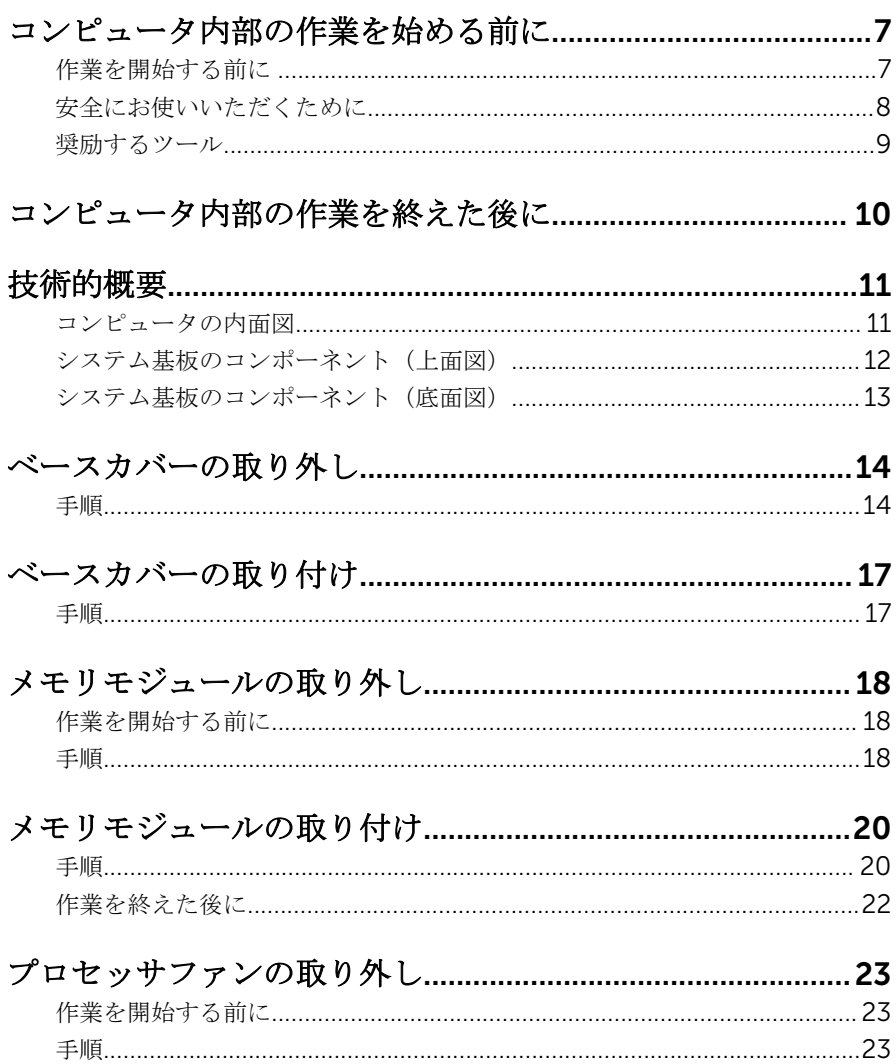

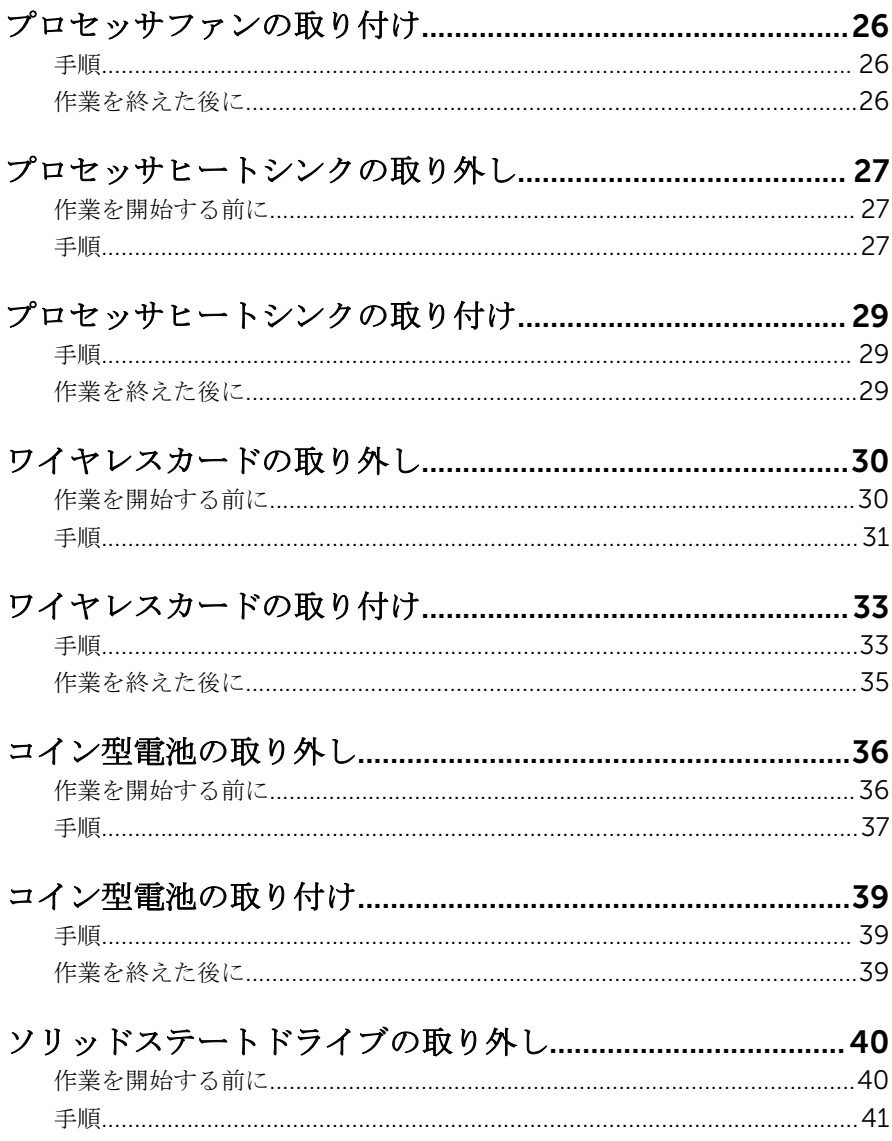

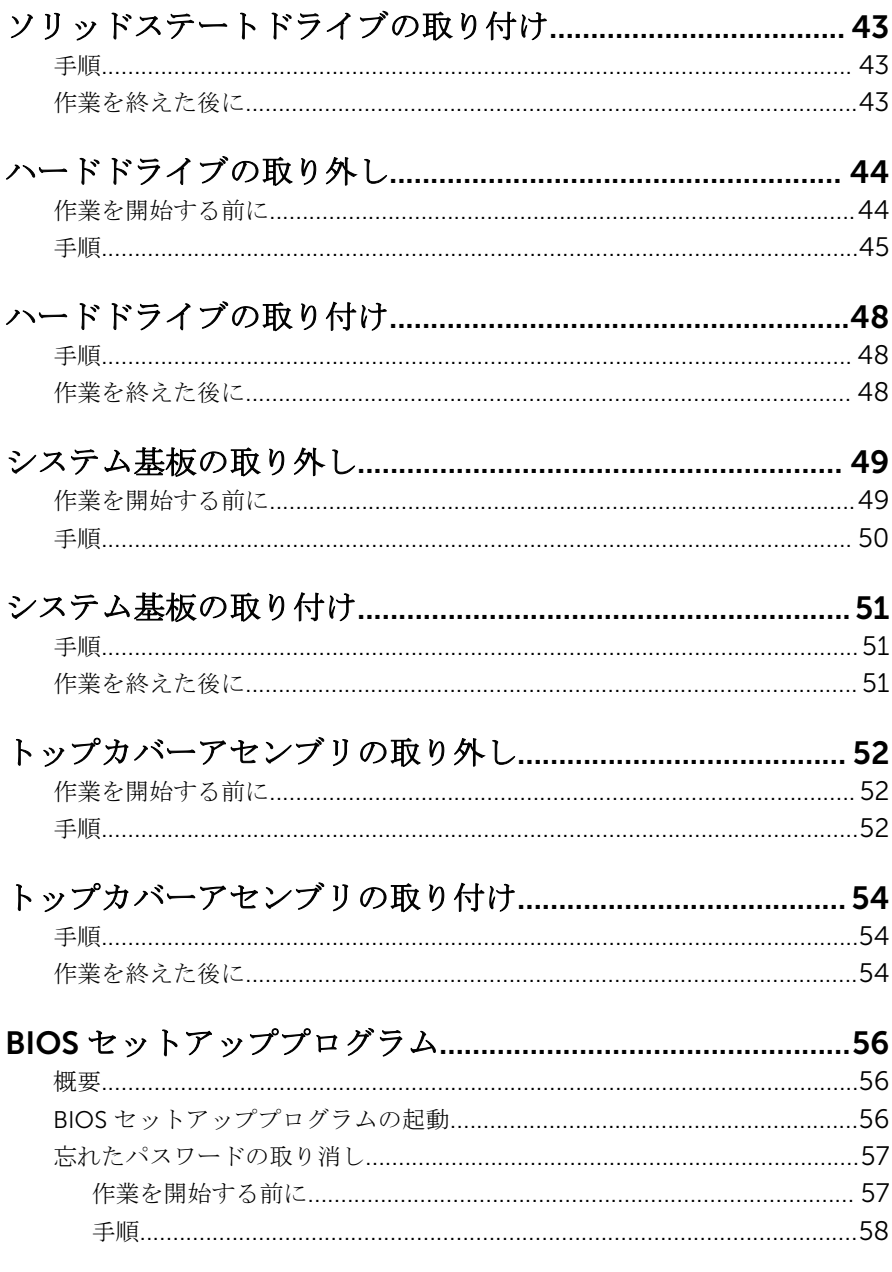

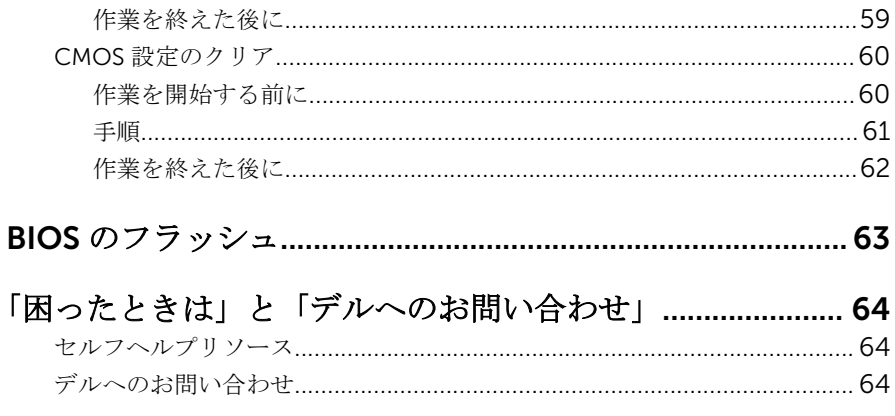

## <span id="page-6-0"></span>コンピュータ内部の作業を始め る前に

#### 注意: コンポーネントおよびカードは、損傷を避けるために端を持つように してください。ピンおよび接合部には触れないでください。

メモ: 本書の画像は、ご注文の構成によってお使いのコンピュータと異なる U 場合があります。

### 作業を開始する前に

- 1 開いているファイルはすべて保存して閉じ、実行中のプログラムはすべて終 了します。
- 2 コンピュータをシャットダウンします。
	- **-** Windows 8.1 : スタート画面で、電源アイコン<sup>1</sup>→シャットダウンをク リックまたはタップします。
	- Windows 7:スタート → シャットダウンの順にクリックまたはタップし ます。
	- メモ:他のオペレーティングシステムを使用している場合は、お使いの オペレーティングシステムのシャットダウン方法に関する文書を参照 してください。
- 3 コンピュータおよび取り付けられているすべてのデバイスをコンセントか ら外します。
- 4 電話ケーブル、ネットワークケーブルなどのすべてのケーブルをコンピュー タから外します。
- 5 キーボード、マウス、モニタなど取り付けられているすべてのデバイスや周 辺機器をコンピュータから外します。
- 6 すべてのメディアカードと光ディスクをコンピュータから取り外します(取 り付けている場合)。
- 7 コンピュータの電源を抜いたら、5 秒ほど電源ボタンを押し続けてシステム 基板の静電気を放電させます。

## <span id="page-7-0"></span>安全にお使いいただくために

身体の安全を守り、コンピュータを損傷から保護するために、次の安全に関する 注意に従ってください。

- 警告: コンピューター内部の作業を始める前に、コンピュータに付属の「安 全に関する情報」に目を通してください。安全に関するベストプラクティ スの詳細は、規制コンプライアンスに関するホームページ(dell.com/ regulatory\_compliance)を参照してください。
- 
- 警告: すべての電源を外してから、コンピュータカバーまたはパネルを開き ます。コンピュータ内部の作業が終わったら、カバー、パネル、ネジをす べて取り付けてから、電源に接続します。
- 注意: コンピュータの損傷を避けるため、平らで清潔な場所で作業を行うよ うにしてください。
- 注意: コンポーネントおよびカードは、損傷を避けるために端を持つように してください。ピンおよび接合部には触れないでください。
- 注意: Dell テクニカルアシスタンスチームの許可または指示によるトラブ ルシューティングと修理のみを行ってください。Dell の許可を受けていな い修理による損傷は、保証の対象となりません。製品に付属している「安 全にお使いいただくための注意」、または dell.com/ regulatory\_compliance を参照してください。
- 注意: コンピュータ内部の部品に触れる前に、塗装されていない金属面に触 れて、身体の静電気を除去します。作業中は定期的に塗装されていない金 属面に触れて、内部コンポーネントを損傷する恐れのある静電気を除去し ます。
- 注意: ケーブルを外すときは、コネクタまたはプルタブを引っ張り、直接ケ ーブルを引っ張らないでください。ケーブルには、ケーブルを外す前に外 しておく必要のあるロックタブや蝶ネジが付いたコネクタを持つものがあ ります。ケーブルを外すときは、均等にそろえて、コネクタピンを曲げな いようにしてください。ケーブルを接続するときは、ポートおよびコネク タが正しい位置と向きで配置されていることを確認してください。
- 注意: ネットワークケーブルを外すには、まずケーブルのプラグをコンピュ ータから外し、次にケーブルをネットワークデバイスから外します。

<span id="page-8-0"></span>△ 注意: メディアカードリーダーに取り付けられたカードは、押して取り出し ます。

## 奨励するツール

この文書で説明する操作には、以下のツールが必要です。

- プラスドライバ
- プラスチックスクライブ

## <span id="page-9-0"></span>コンピュータ内部の作業を終え た後に

#### 注意: コンピュータ内部にネジが残っていたり、緩んでいたりすると、コン ピュータに深刻な損傷を与える恐れがあります。

- 1 すべてのネジを取り付けて、コンピュータ内部に外れたネジが残っていない ことを確認します。
- 2 コンピュータでの作業を始める前に、取り外したすべての外付けデバイス、 周辺機器、ケーブルを接続します。
- 3 コンピュータでの作業を始める前に、取り外したすべてのメディアカード、 ディスク、その他のパーツを取り付けます。
- 4 コンピュータ、および取り付けられているすべてのデバイスをコンセントに 接続します。
- 5 コンピュータの電源を入れます。

## <span id="page-10-0"></span>技術的概要

警告: コンピュータ内部の作業を始める前に、お使いのコンピュータに同梱 の安全に関する情報を読み、<u>コンピュータ内部の作業を始める前に</u>その手 順に従ってください。コンピュータ内部の作業を終えた後[、コンピュータ](#page-9-0) [内部の作業を終えた後](#page-9-0)の指示に従ってください。より安全にお使いいただ くためのベストプラクティスについては、dell.com/ regulatory\_compliance の規制順守のホームページを参照してくださ い。

#### コンピュータの内面図

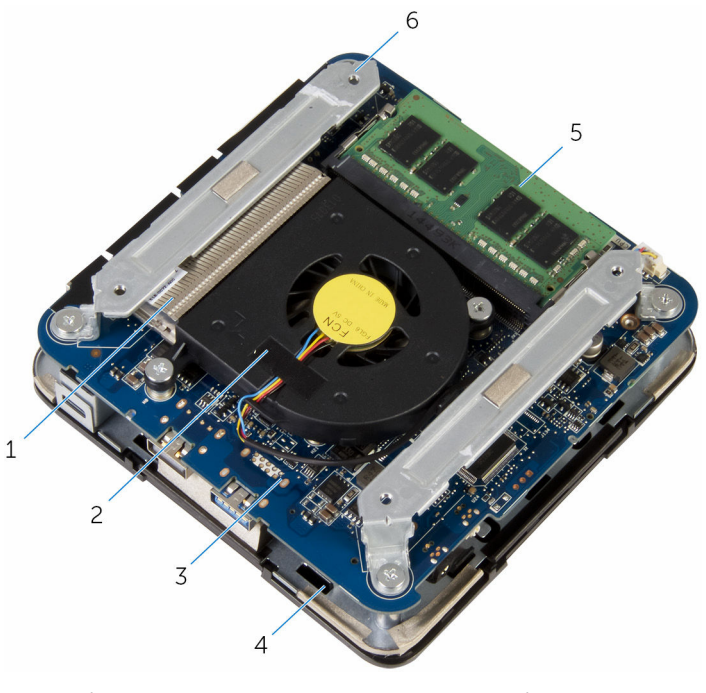

1 プロセッサヒートシンク 2 プロセッサファン

<span id="page-11-0"></span>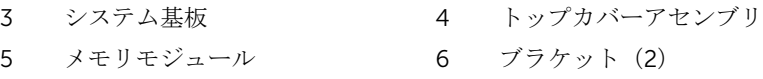

## システム基板のコンポーネント (上面図)

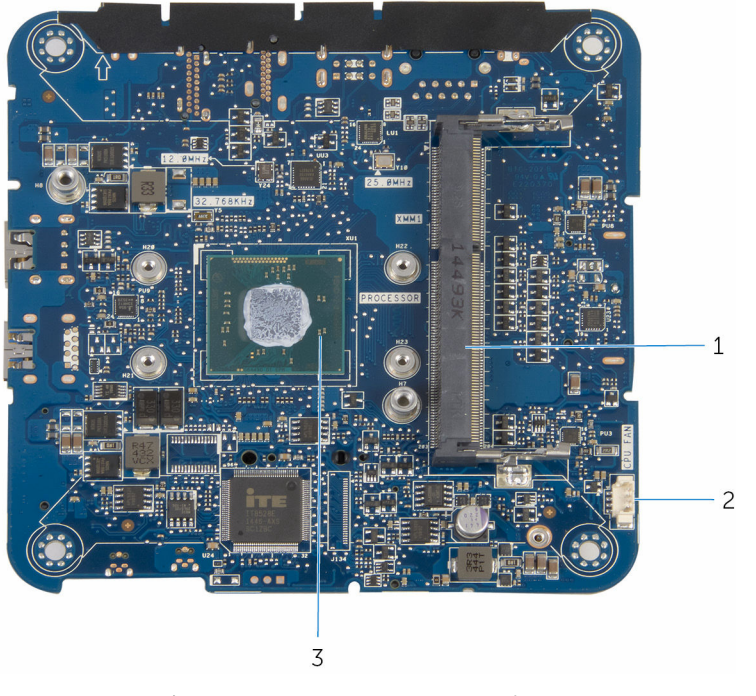

- 1 メモリモジュールスロット 2 プロセッサファンのケーブルコ ネクタ(CPU FAN)
- 3 プロセッサ

## <span id="page-12-0"></span>システム基板のコンポーネント(底面図)

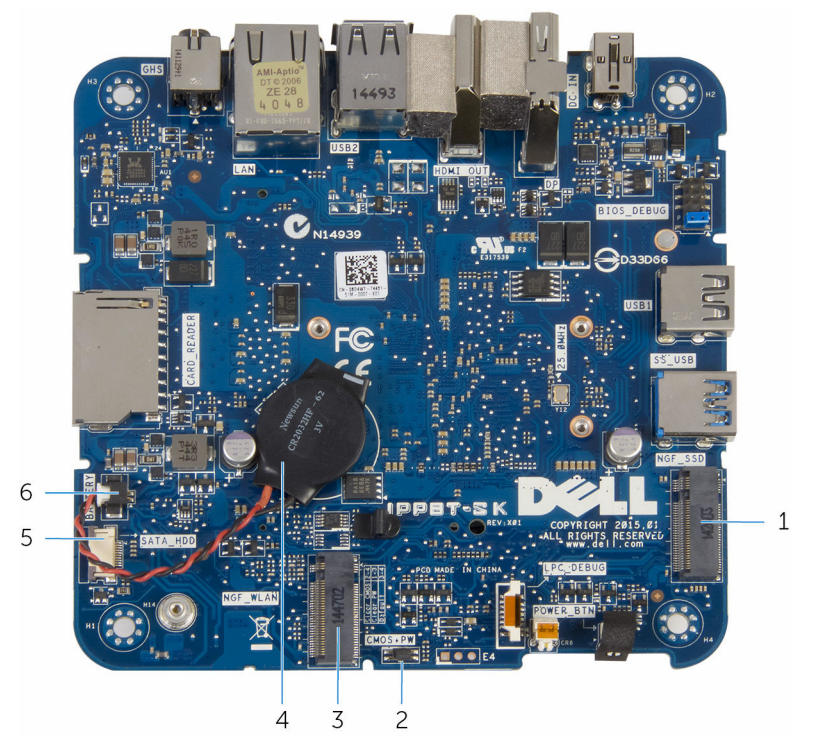

- 1 ソリッドステートドライブスロッ 2 CMOS およびパスワードリセッ ト(NGF\_SSD)
- 3 ワイヤレスカードスロット 4 コイン型電池 (NGF\_WLAN)
- 5 ハードドライブケーブルコネクタ 6 コイン型電池ケーブルコネクタ (SATA\_HDD)

トジャンパ(CMOS+PW)

- - (BATTERY)

## <span id="page-13-0"></span>ベースカバーの取り外し

<u><</u> 警告: コンピュータ内部の作業を始める前に、お使いのコンピュータに同梱 の安全に関する情報を読み[、コンピュータ内部の作業を始める前に](#page-6-0)その手 順に従ってください。コンピュータ内部の作業を終えた後[、コンピュータ](#page-9-0) [内部の作業を終えた後](#page-9-0)の指示に従ってください。より安全にお使いいただ くためのベストプラクティスについては、dell.com/ regulatory\_compliance の規制順守のホームページを参照してくださ い。

## 手順

#### △ 注意: トップカバーを傷付けないように、コンピュータを柔らかく、清潔な 面に置きます。

1 コンピュータを裏返します。

2 ベースカバーをトップカバーアセンブリに固定しているネジを外します。

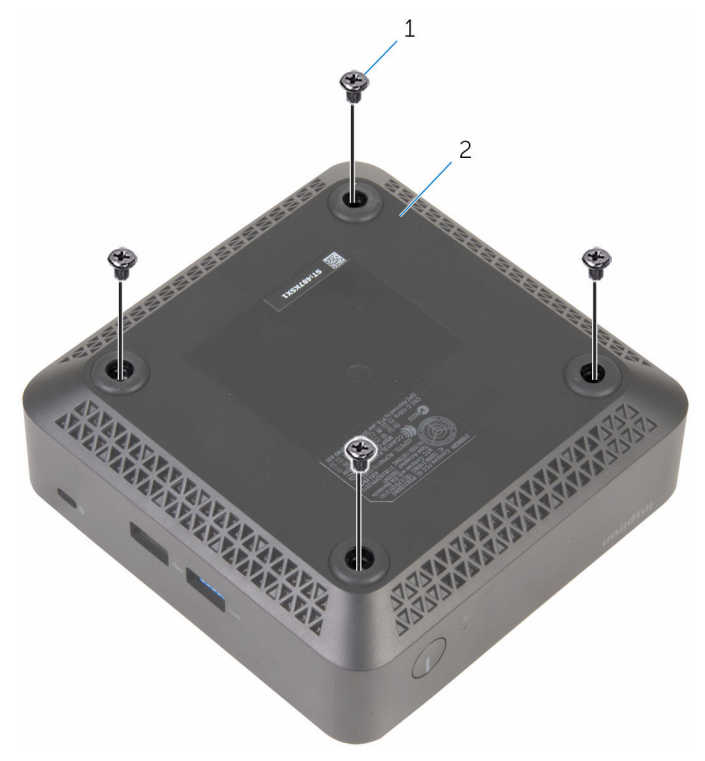

1 ネジ (4) 2 ベースカバー

3 ベースカバーを持ってゆっくりと緩め、ベースカバーをトップカバーアセン ブリに固定しているタブを外します。

ベースカバーを持ち上げて、トップカバーアセンブリから取り外します。

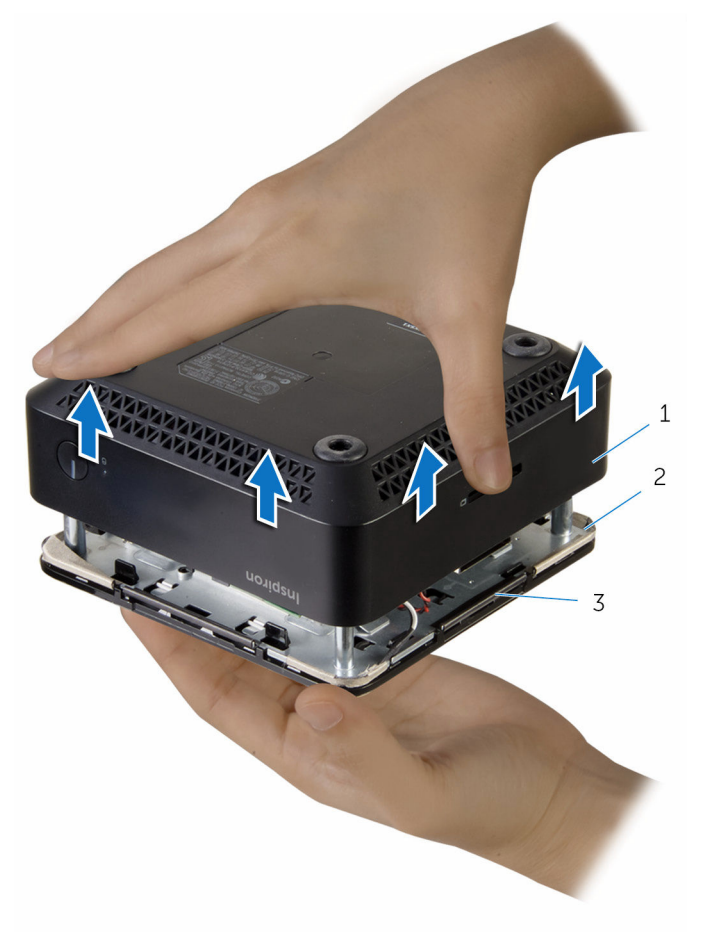

- 
- タブ(4)
- ベースカバー 2 トップカバーアセンブリ

## <span id="page-16-0"></span>ベースカバーの取り付け

▲ 警告: コンピュータ内部の作業を始める前に、お使いのコンピュータに同梱 の安全に関する情報を読み[、コンピュータ内部の作業を始める前に](#page-6-0)その手 順に従ってください。コンピュータ内部の作業を終えた後[、コンピュータ](#page-9-0) [内部の作業を終えた後](#page-9-0)の指示に従ってください。より安全にお使いいただ くためのベストプラクティスについては、dell.com/ regulatory\_compliance の規制順守のホームページを参照してくださ い。

## 手順

- 1 トップカバーアセンブリのタブをベースカバーのスロットに合わせて、トッ プカバーアセンブリを所定の位置にはめ込みます。
- 2 ベースカバーをトップカバーアセンブリに固定するネジを取り付けます。
- 3 コンピュータを裏返します。

# <span id="page-17-0"></span>メモリモジュールの取り外し

△ 警告: コンピュータ内部の作業を始める前に、お使いのコンピュータに同梱 の安全に関する情報を読み[、コンピュータ内部の作業を始める前に](#page-6-0)その手 順に従ってください。コンピュータ内部の作業を終えた後[、コンピュータ](#page-9-0) [内部の作業を終えた後](#page-9-0)の指示に従ってください。より安全にお使いいただ くためのベストプラクティスについては、dell.com/ regulatory\_compliance の規制順守のホームページを参照してくださ い。

### 作業を開始する前に

[ベースカバーを](#page-13-0)取り外します。

手順

1 メモリモジュールスロットの両端にある固定クリップを、メモリモジュール が持ち上がるまで指先で慎重に広げます。

2 メモリモジュールをスライドさせて、メモリモジュールスロットから取り外 します。

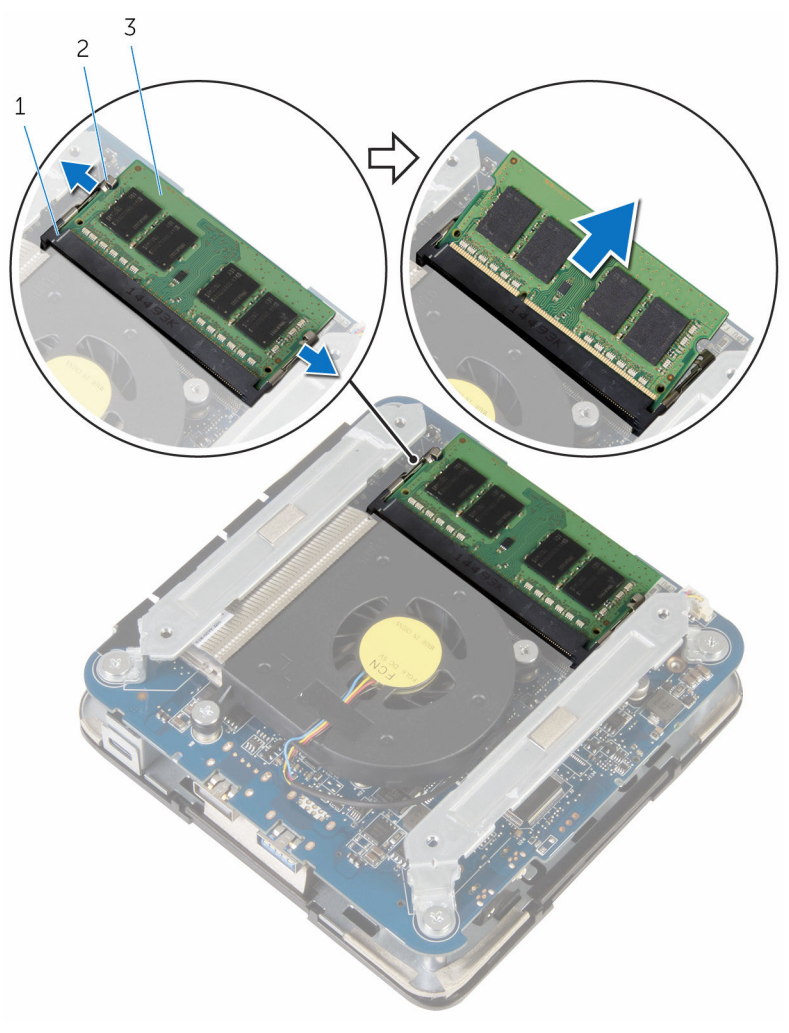

- 1 メモリモジュールスロット 2 固定クリップ(2)
- 3 メモリモジュール

# <span id="page-19-0"></span>メモリモジュールの取り付け

警告: コンピュータ内部の作業を始める前に、お使いのコンピュータに同梱 の安全に関する情報を読み、<u>コンピュータ内部の作業を始める前に</u>その手 順に従ってください。コンピュータ内部の作業を終えた後[、コンピュータ](#page-9-0) [内部の作業を終えた後](#page-9-0)の指示に従ってください。より安全にお使いいただ くためのベストプラクティスについては、dell.com/ regulatory\_compliance の規制順守のホームページを参照してくださ い。

手順

1 メモリモジュールの切り込みをメモリモジュールスロットのタブに合わせ ます。

- 2 メモリモジュールを斜めにしてスロットにしっかりと差し込み、所定の位置 にカチッと収まるまでメモリモジュールをゆっくりと押し込みます。
	- メモ: カチッという感触がない場合は、メモリモジュールを取り外し て、もう一度差し込んでください。

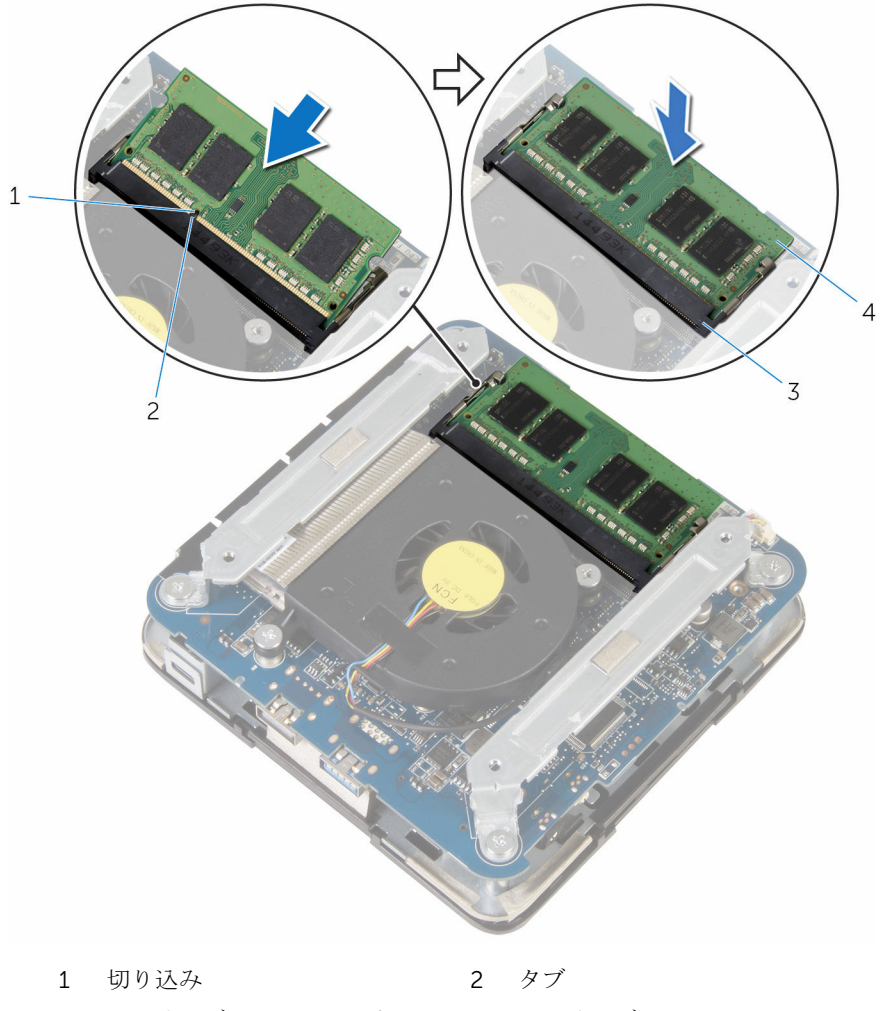

3 メモリモジュールスロット 4 メモリモジュール

## <span id="page-21-0"></span>作業を終えた後に

[ベースカバー](#page-16-0)を取り付けます。

# <span id="page-22-0"></span>プロセッサファンの取り外し

△ 警告: コンピュータ内部の作業を始める前に、お使いのコンピュータに同梱 の安全に関する情報を読み[、コンピュータ内部の作業を始める前に](#page-6-0)その手 順に従ってください。コンピュータ内部の作業を終えた後[、コンピュータ](#page-9-0) [内部の作業を終えた後](#page-9-0)の指示に従ってください。より安全にお使いいただ くためのベストプラクティスについては、dell.com/ regulatory\_compliance の規制順守のホームページを参照してくださ い。

#### 作業を開始する前に

[ベースカバーを](#page-13-0)取り外します。

手順

1 ブラケットをシステム基板に固定しているネジを外します。

2 ブラケットを持ち上げて、システム基板から取り外します。

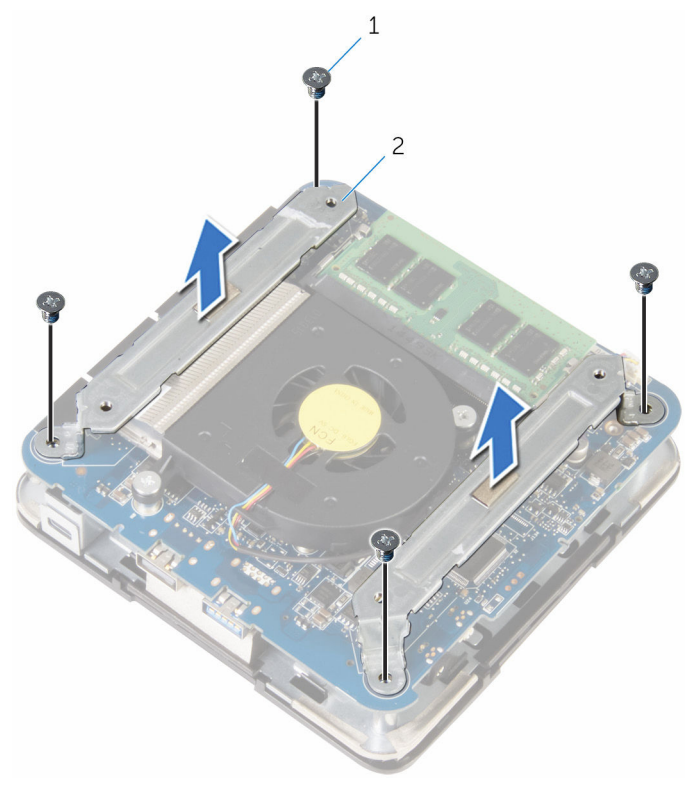

1 ネジ (4) 2 ブラケット (2)

3 プロセッサファンをシステム基板に固定しているネジを外します。

4 プロセッサファンケーブルをシステム基板から外し、プロセッサファンを持 ち上げてシステム基板から取り外します。

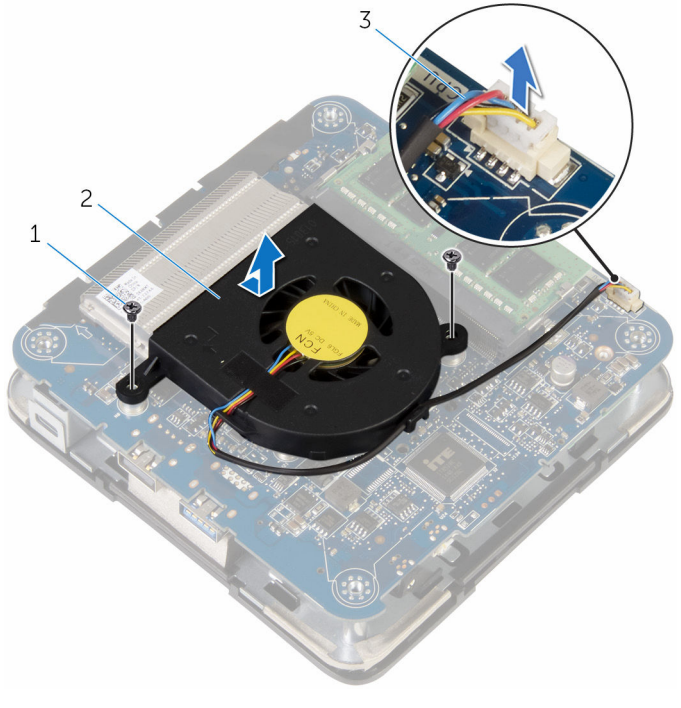

- 
- 1 ネジ (2) 2 プロセッサファン
- 3 プロセッサファンケーブル

# <span id="page-25-0"></span>プロセッサファンの取り付け

△ 警告: コンピュータ内部の作業を始める前に、お使いのコンピュータに同梱 の安全に関する情報を読み[、コンピュータ内部の作業を始める前に](#page-6-0)その手 順に従ってください。コンピュータ内部の作業を終えた後[、コンピュータ](#page-9-0) [内部の作業を終えた後](#page-9-0)の指示に従ってください。より安全にお使いいただ くためのベストプラクティスについては、dell.com/ regulatory\_compliance の規制順守のホームページを参照してくださ い。

手順

- 1 プロセッサファンケーブルをシステム基板に接続します。
- 2 プロセッサファンのネジ穴をシステム基板のネジ穴の位置に合わせます。
- 3 プロセッサファンをシステム基板に固定するネジを取り付けます。
- 4 ブラケットのネジ穴をシステム基板のネジ穴の位置に合わせます。
- 5 ブラケットをシステム基板に固定するネジを取り付けます。

#### 作業を終えた後に

[ベースカバー](#page-16-0)を取り付けます。

<span id="page-26-0"></span>プロセッサヒートシンクの取り 外し

△ 警告: コンピュータ内部の作業を始める前に、お使いのコンピュータに同梱 の安全に関する情報を読み[、コンピュータ内部の作業を始める前に](#page-6-0)その手 順に従ってください。コンピュータ内部の作業を終えた後[、コンピュータ](#page-9-0) [内部の作業を終えた後](#page-9-0)の指示に従ってください。より安全にお使いいただ くためのベストプラクティスについては、dell.com/ regulatory\_compliance の規制順守のホームページを参照してくださ い。

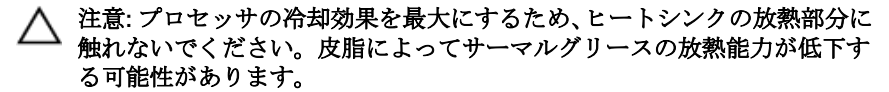

### 作業を開始する前に

- 1 [ベースカバーを](#page-13-0)取り外します。
- 2 [プロセッサファンを](#page-22-0)取り外します。

#### 手順

1 システム基板にプロセッサヒートシンクを固定している拘束ネジを緩めま す。

2 プロセッサヒートシンクを持ち上げてシステム基板から取り外します。

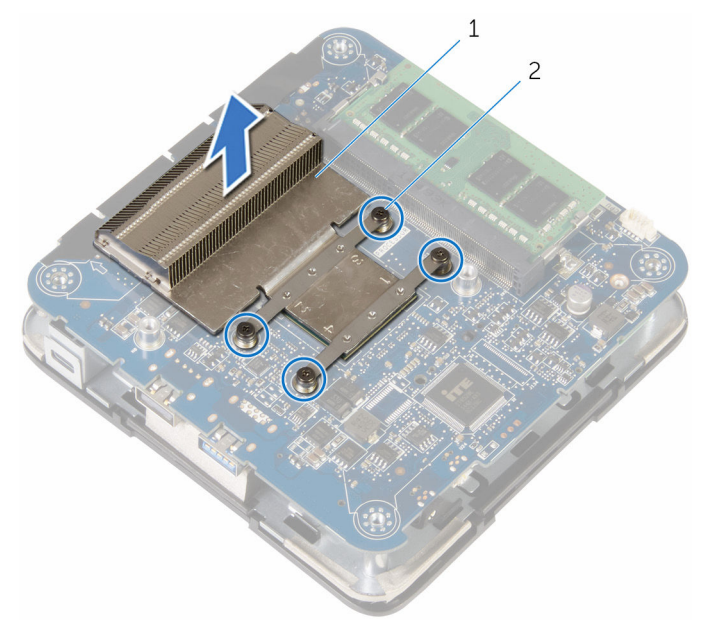

プロセッサヒートシンク 2 拘束ネジ(4)

## <span id="page-28-0"></span>プロセッサヒートシンクの取り 付け

警告: コンピュータ内部の作業を始める前に、お使いのコンピュータに同梱 の安全に関する情報を読み[、コンピュータ内部の作業を始める前に](#page-6-0)その手 順に従ってください。コンピュータ内部の作業を終えた後[、コンピュータ](#page-9-0) [内部の作業を終えた後](#page-9-0)の指示に従ってください。より安全にお使いいただ くためのベストプラクティスについては、dell.com/ regulatory\_compliance の規制順守のホームページを参照してくださ い。

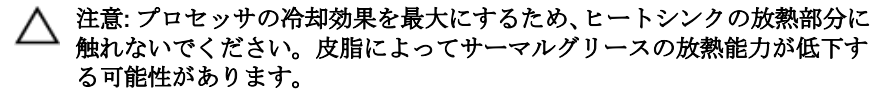

#### 手順

#### 注意: ヒートシンクの位置が正しく合っていないと、システム基板とプロセ ッサを損傷する原因になります。

- ク メモ: 元のプロセッサとヒートシンクを再度一緒に取り付ける場合は、元の サーマルグリースを使用できます。プロセッサまたはヒートシンクのいず れかを取り付ける場合は、熱伝導性を確実にするために、キット内のサー マルグリースを使用してください。
- 1 プロセッサヒートシンクの拘束ネジをシステム基板のネジ穴の位置に合わ せます。
- 2 システム基板にプロセッサヒートシンクを固定する拘束ネジを締めます。

## 作業を終えた後に

- 1 [プロセッサファン](#page-25-0)を取り付けます。
- 2 [ベースカバー](#page-16-0)を取り付けます。

# <span id="page-29-0"></span>ワイヤレスカードの取り外し

警告: コンピュータ内部の作業を始める前に、お使いのコンピュータに同梱 の安全に関する情報を読み、<u>コンピュータ内部の作業を始める前に</u>その手 順に従ってください。コンピュータ内部の作業を終えた後[、コンピュータ](#page-9-0) [内部の作業を終えた後](#page-9-0)の指示に従ってください。より安全にお使いいただ くためのベストプラクティスについては、dell.com/ regulatory\_compliance の規制順守のホームページを参照してくださ い。

### 作業を開始する前に

- 1 [ベースカバーを](#page-13-0)取り外します。
- 2 [「プロセッサファンの取り外し」](#page-22-0)の手順 1 から 2 に従ってください。

<span id="page-30-0"></span>手順

1 システム基板アセンブリを慎重に持ち上げて、裏返します。

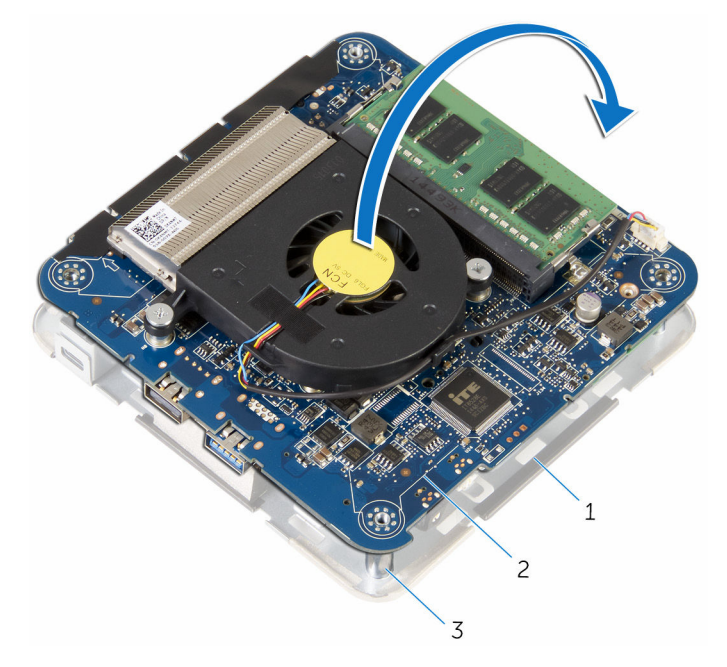

- 1 トップカバーアセンブリ 2 システム基板アセンブリ
- 3 位置合わせポスト(4)
- 2 ワイヤレスカードブラケットをワイヤレスカードに固定しているネジを外 します。
- 3 ワイヤレスカードブラケットをスライドさせ、持ち上げてワイヤレスカード から取り外します。
- 4 アンテナケーブルをワイヤレスカードから外します。

5 ワイヤレスカードをスライドさせて、ワイヤレスカードスロットから取り外 します。

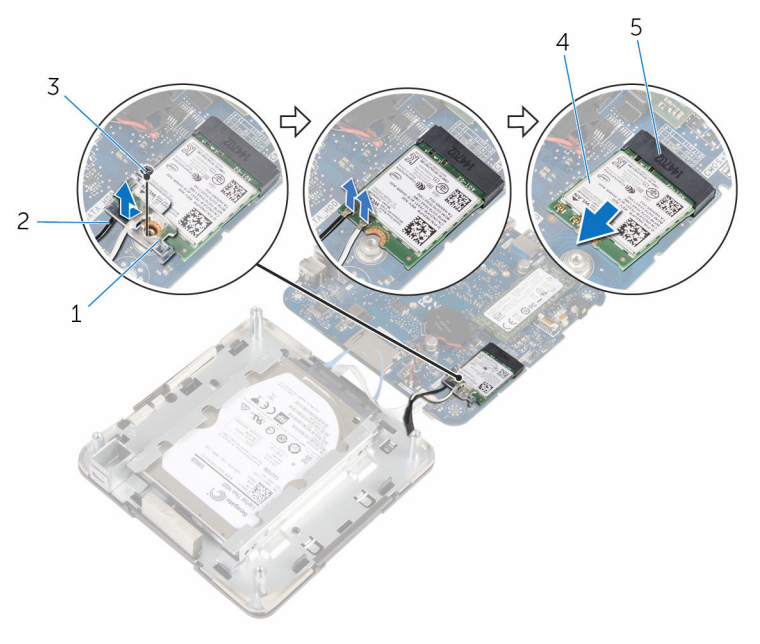

- 1 ワイヤレスカードブラケッ 2 アンテナケーブル(2) ト
- 
- 5 ワイヤレスカードスロット
- 3 ネジ インコンクリング インタイヤレスカード

# <span id="page-32-0"></span>ワイヤレスカードの取り付け

△ 警告: コンピュータ内部の作業を始める前に、お使いのコンピュータに同梱 の安全に関する情報を読み[、コンピュータ内部の作業を始める前に](#page-6-0)その手 順に従ってください。コンピュータ内部の作業を終えた後[、コンピュータ](#page-9-0) [内部の作業を終えた後](#page-9-0)の指示に従ってください。より安全にお使いいただ くためのベストプラクティスについては、dell.com/ regulatory\_compliance の規制順守のホームページを参照してくださ い。

### 手順

#### 注意: ワイヤレスカードへの損傷を避けるため、カードの下にケーブルを置 かないでください。

- 1 ワイヤレスカードの切り込みをワイヤレスカードコネクタスロットのタブ に合わせます。
- 2 ワイヤレスカードを斜めにしてミニカードスロットに差し込みます。

3 ワイヤレスカードの一方の端を押し下げて、アンテナケーブルをワイヤレス カードに接続します。 次の表に、お使いのコンピュータがサポートするワイヤレスカード用アンテ ナケーブルの色分けを示します。

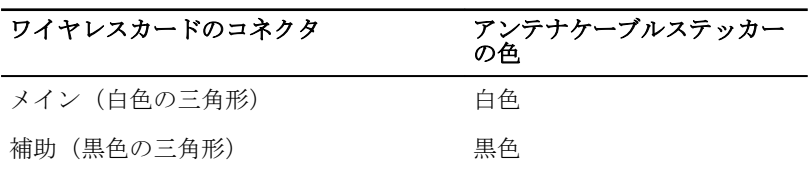

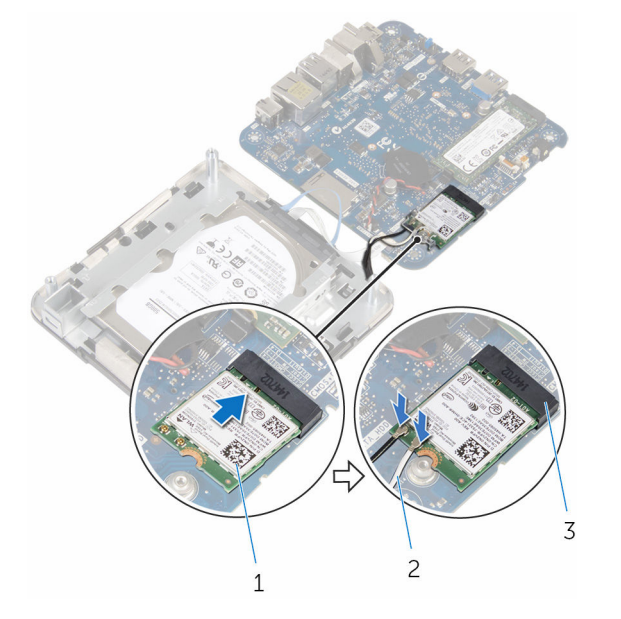

- 1 ワイヤレスカード 2 アンテナケーブル(2)
- 3 ワイヤレスカードスロット
- 4 ワイヤレスカードのもう一方の端を押し下げて、ワイヤレスカードブラケッ トをワイヤレスカードに差し込みます。

<span id="page-34-0"></span>5 ワイヤレスカードブラケットのネジ穴をワイヤレスカードのネジ穴の位置 に合わせて、ワイヤレスカードブラケットをワイヤレスカードに固定するネ ジを取り付けます。

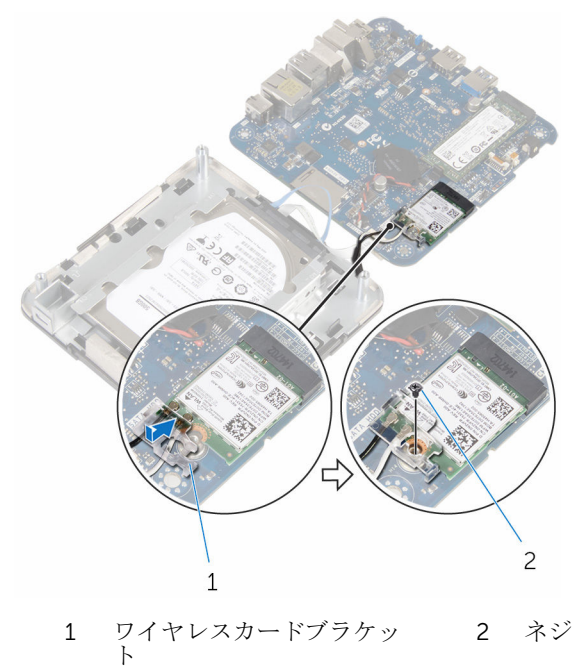

6 システム基板アセンブリを裏返し、位置合わせポストを使用して、システム 基板アセンブリを所定の位置にはめ込みます。

## 作業を終えた後に

- 1 [「プロセッサファンの取り付け」](#page-25-0)の手順 4 から 5 に従ってください。
- 2 [ベースカバー](#page-16-0)を取り付けます。

## <span id="page-35-0"></span>コイン型電池の取り外し

- 警告: コンピュータ内部の作業を始める前に、お使いのコンピュータに同梱 の安全に関する情報を読み、<u>コンピュータ内部の作業を始める前に</u>その手 順に従ってください。コンピュータ内部の作業を終えた後[、コンピュータ](#page-9-0) [内部の作業を終えた後](#page-9-0)の指示に従ってください。より安全にお使いいただ くためのベストプラクティスについては、dell.com/ regulatory\_compliance の規制順守のホームページを参照してくださ い。
- 注意: コイン型電池を取り外すと、BIOS セットアッププログラムの設定が デフォルトにリセットされます。コイン型電池を取り外す前に、BIOS セッ トアッププログラムの設定をメモしておくことをお勧めします。

## 作業を開始する前に

- 1 [ベースカバーを](#page-13-0)取り外します。
- 2 [「プロセッサファンの取り外し」](#page-22-0)の手順 1 から 2 に従ってください。

<span id="page-36-0"></span>手順

システム基板アセンブリを慎重に持ち上げて、裏返します。

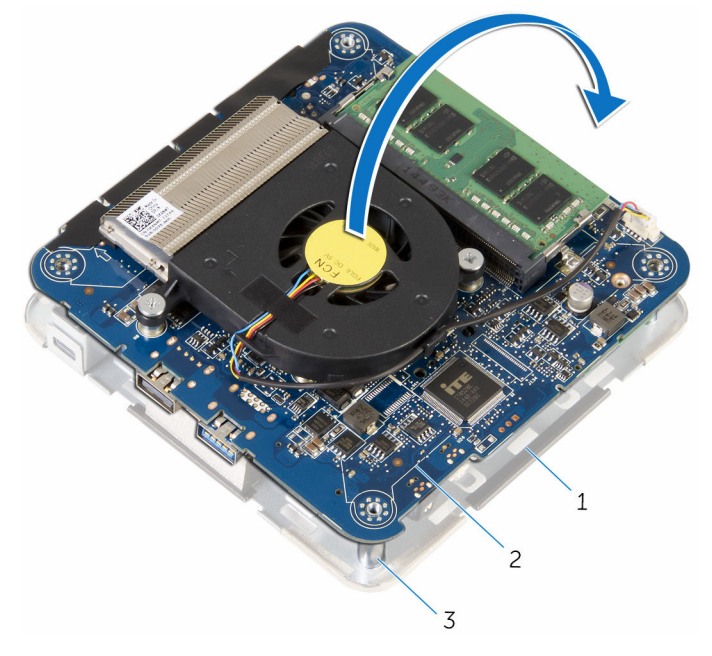

 トップカバーアセンブリ 2 システム基板アセンブリ 位置合わせポスト(4)

2 コイン型電池ケーブルをシステム基板から外します。

コイン型電池をシステム基板から外します。

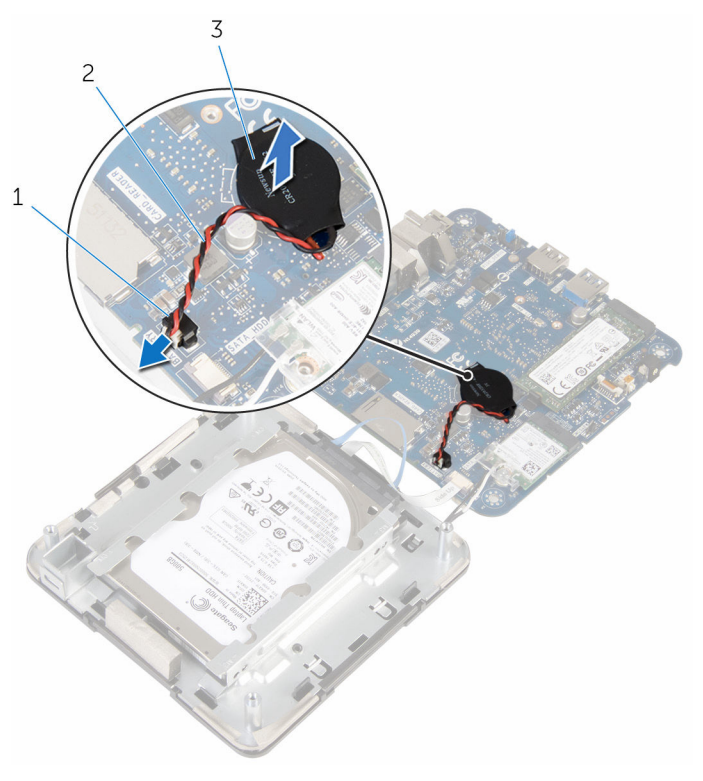

- 1 コイン型電池コネクタ 2 コイン型電池ケーブル
- コイン型電池

## <span id="page-38-0"></span>コイン型電池の取り付け

△ 警告: コンピュータ内部の作業を始める前に、お使いのコンピュータに同梱 の安全に関する情報を読み[、コンピュータ内部の作業を始める前に](#page-6-0)その手 順に従ってください。コンピュータ内部の作業を終えた後[、コンピュータ](#page-9-0) [内部の作業を終えた後](#page-9-0)の指示に従ってください。より安全にお使いいただ くためのベストプラクティスについては、dell.com/ regulatory\_compliance の規制順守のホームページを参照してくださ い。

## 手順

- 1 コイン型電池をシステム基板に取り付けます。
- 2 コイン型電池ケーブルをシステム基板に接続します。
- 3 システム基板アセンブリを裏返し、位置合わせポストを使用して、システム 基板アセンブリを所定の位置にはめ込みます。

### 作業を終えた後に

- 1 [「プロセッサファンの取り付け」](#page-25-0)の手順 4 から 5 に従ってください。
- 2 [ベースカバー](#page-16-0)を取り付けます。

## <span id="page-39-0"></span>ソリッドステートドライブの取 り外し

- △ 警告: コンピュータ内部の作業を始める前に、お使いのコンピュータに同梱 の安全に関する情報を読み[、コンピュータ内部の作業を始める前に](#page-6-0)その手 順に従ってください。コンピュータ内部の作業を終えた後[、コンピュータ](#page-9-0) [内部の作業を終えた後](#page-9-0)の指示に従ってください。より安全にお使いいただ くためのベストプラクティスについては、dell.com/ regulatory\_compliance の規制順守のホームページを参照してくださ い。
- 注意: SSD は壊れやすいので、ハードドライブの取り扱いには注意してく ださい。
- △ 注意: データの損失を防ぐため、コンピュータの電源が入っている状態、ま たはスリープ状態のときに SSD を取り外さないでください。

## 作業を開始する前に

- 1 [ベースカバーを](#page-13-0)取り外します。
- 2 [「プロセッサファンの取り外し」](#page-22-0)の手順 1 から 2 に従ってください。

<span id="page-40-0"></span>手順

1 システム基板アセンブリを慎重に持ち上げて、裏返します。

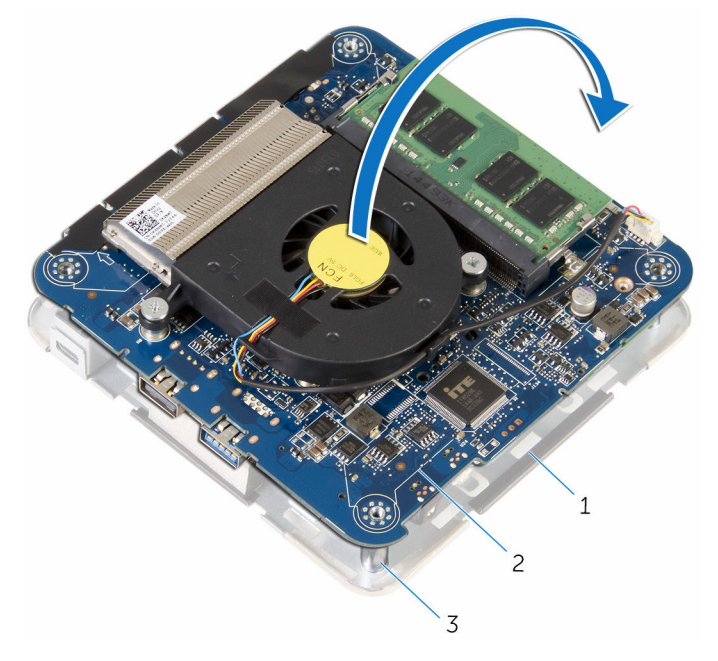

- 1 トップカバーアセンブリ 2 システム基板アセンブリ 3 位置合わせポスト(4)
- 2 プラスチックスクライブを使用して、固定タブを押し、ソリッドステートド ライブを外します。

3 ソリッドステートドライブをスライドさせて持ち上げ、システム基板アセン ブリから取り外します。

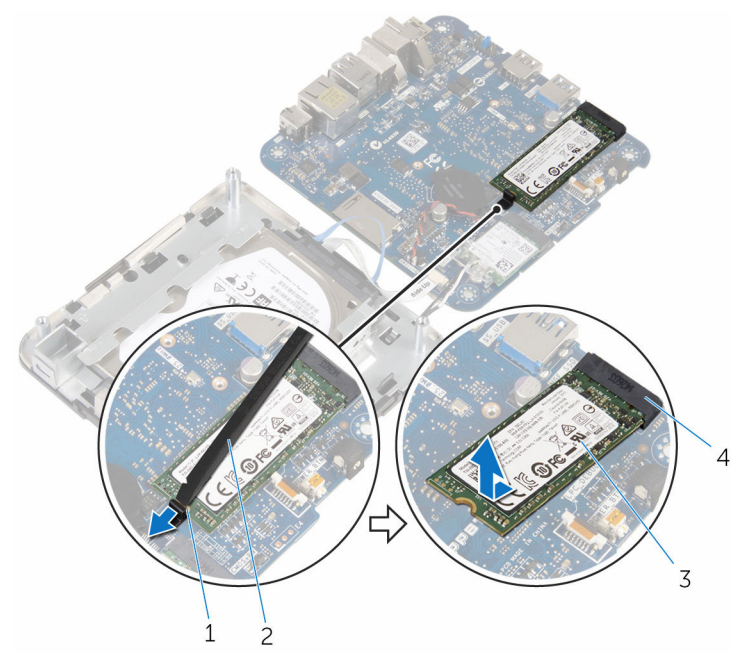

- 
- 1 固定タブ 2 プラスチックスクライブ
- 
- 3 ソリッドステートドライブ 4 ソリッドステートドライブ スロット

## <span id="page-42-0"></span>ソリッドステートドライブの取 り付け

△ 警告: コンピュータ内部の作業を始める前に、お使いのコンピュータに同梱 の安全に関する情報を読み[、コンピュータ内部の作業を始める前に](#page-6-0)その手 順に従ってください。コンピュータ内部の作業を終えた後[、コンピュータ](#page-9-0) [内部の作業を終えた後](#page-9-0)の指示に従ってください。より安全にお使いいただ くためのベストプラクティスについては、dell.com/ regulatory\_compliance の規制順守のホームページを参照してくださ い。

注意: SSD は壊れやすいので、ハードドライブの取り扱いには注意してく ださい。

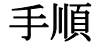

- 1 ソリッドステートドライブを斜めにしてスロットにしっかりと差し込み、所 定の位置にはめ込まれるまでソリッドステートドライブをゆっくりと押し 下げます。
	- メモ: ソリッドステートドライブがしっかりと装着されていることを 確認します。
- 2 システム基板を裏返します。
- 3 トップカバーアセンブリの位置合わせポストを使用して、システム基板アセ ンブリを所定の位置にはめ込みます。

### 作業を終えた後に

- 1 [「プロセッサファンの取り付け」](#page-25-0)の手順4から5に従ってください。
- 2 [ベースカバー](#page-16-0)を取り付けます。

# <span id="page-43-0"></span>ハードドライブの取り外し

- △ 警告: コンピュータ内部の作業を始める前に、お使いのコンピュータに同梱 の安全に関する情報を読み[、コンピュータ内部の作業を始める前に](#page-6-0)その手 順に従ってください。コンピュータ内部の作業を終えた後[、コンピュータ](#page-9-0) [内部の作業を終えた後](#page-9-0)の指示に従ってください。より安全にお使いいただ くためのベストプラクティスについては、dell.com/ regulatory\_compliance の規制順守のホームページを参照してくださ い。
- 注意: ハードドライブは壊れやすいので、取り扱いには注意してください。

注意: データの損失を防ぐため、コンピュータの電源が入っている状態、ま たはスリープ状態のときにハードドライブを取り外さないでください。

## 作業を開始する前に

- 1 [ベースカバーを](#page-13-0)取り外します。
- 2 [「プロセッサファンの取り外し」](#page-22-0)の手順 1 から 2 に従ってください。

<span id="page-44-0"></span>手順

1 システム基板アセンブリを慎重に持ち上げて、裏返します。

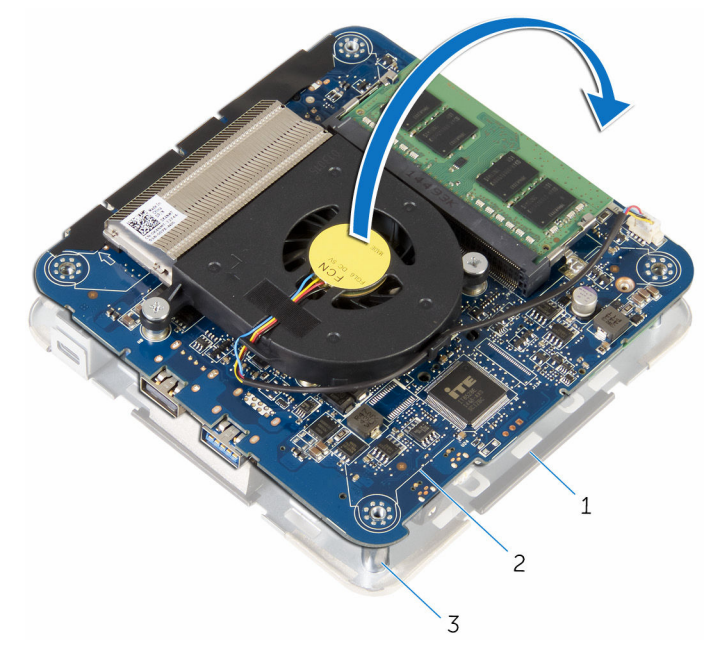

1 トップカバーアセンブリ 2 システム基板アセンブリ 3 位置合わせポスト(4)

- 2 指先を使って、ハードドライブケーブルの固定タブをゆっくりと外します。
- 3 ハードドライブケーブルをシステム基板から外します。
- 4 ハードドライブをハードドライブベイに固定しているネジを外します。

ハードドライブアセンブリをスライドさせ、持ち上げてハードドライブベイ から取り外します。

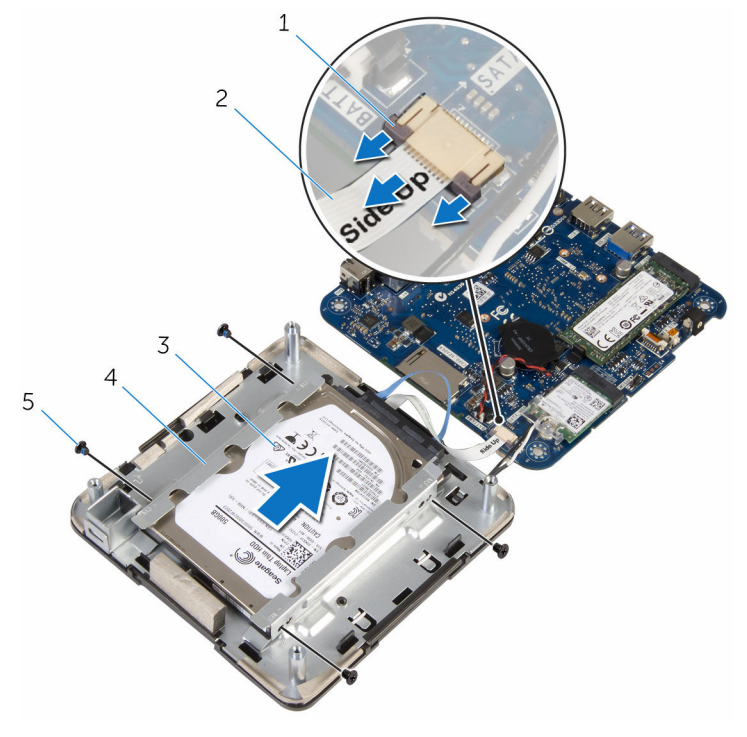

- 
- ハードドライブアセンブリ 4 ハードドライブベイ
- ネジ(4)
- 固定タブ(2) 2 ハードドライブケーブル
	-

ハードドライブからインタポーザを外します。

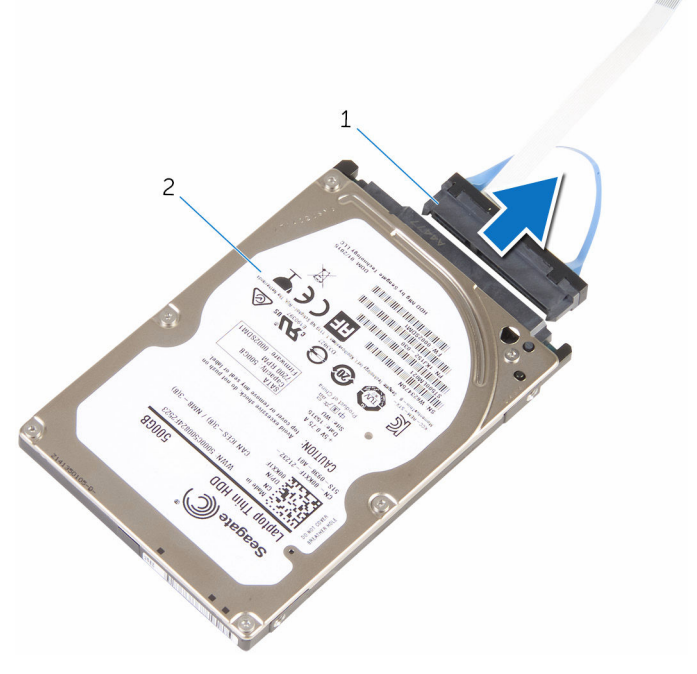

インタポーザ 2 ハードドライブ

# <span id="page-47-0"></span>ハードドライブの取り付け

△ 警告: コンピュータ内部の作業を始める前に、お使いのコンピュータに同梱 の安全に関する情報を読み[、コンピュータ内部の作業を始める前に](#page-6-0)その手 順に従ってください。コンピュータ内部の作業を終えた後[、コンピュータ](#page-9-0) [内部の作業を終えた後](#page-9-0)の指示に従ってください。より安全にお使いいただ くためのベストプラクティスについては、dell.com/ regulatory\_compliance の規制順守のホームページを参照してくださ い。

注意: ハードドライブは壊れやすいので、取り扱いには注意してください。

手順

- 1 インタポーザをハードドライブに接続します。
- 2 ハードドライブアセンブリをハードドライブベイに挿入します。
- 3 ハードドライブアセンブリのネジ穴をハードドライブベイのネジ穴の位置 に合わせます。
- 4 ハードドライブアセンブリをハードドライブベイに固定するネジを取り付 けます。
- 5 ハードドライブケーブルをシステム基板上のコネクタに差し込み、固定タブ を押してケーブルを固定します。
- 6 システム基板アセンブリを裏返し、位置合わせポストを使用して、システム 基板アセンブリを所定の位置にはめ込みます。

### 作業を終えた後に

- 1 [「プロセッサファンの取り付け」](#page-25-0)の手順 4 から 5 に従ってください。
- 2 [ベースカバー](#page-16-0)を取り付けます。

## <span id="page-48-0"></span>システム基板の取り外し

- △ 警告: コンピュータ内部の作業を始める前に、お使いのコンピュータに同梱 の安全に関する情報を読み[、コンピュータ内部の作業を始める前に](#page-6-0)その手 順に従ってください。コンピュータ内部の作業を終えた後[、コンピュータ](#page-9-0) [内部の作業を終えた後](#page-9-0)の指示に従ってください。より安全にお使いいただ くためのベストプラクティスについては、dell.com/ regulatory\_compliance の規制順守のホームページを参照してくださ い。
- メモ:お使いのコンピュータのサービスタグはシステム基板に保存されて います。システム基板の取り付け後に、BIOS セットアッププログラムにサ ービスタグを入力する必要があります。
- メモ: システム基板を取り付けると、BIOS セットアッププログラムを使用 Ø して BIOS に行った変更はすべて削除されます。システム基板を取り付け た後、必要な変更を実行する必要があります。
- メモ: システム基板からケーブルを外す前に、各コネクタの位置をメモして おき、システム基板の取り付け後に正しく元の場所に戻すことができるよ うにしてください。

## 作業を開始する前に

- 1 [ベースカバーを](#page-13-0)取り外します。
- 2 [プロセッサファンを](#page-22-0)取り外します。
- 3 [プロセッサヒートシンクを](#page-26-0)取り外します。
- 4 [メモリモジュールを](#page-17-0)取り外します。
- 5 [ワイヤレスカードを](#page-29-0)取り外します。
- 6 [コイン型電池を](#page-35-0)取り外します。
- 7 [ソリッドステートドライブを](#page-39-0)取り外します。

<span id="page-49-0"></span>手順

「作業を開始する前に」の手順をすべて実行してから、システム基板を取り外し ます。

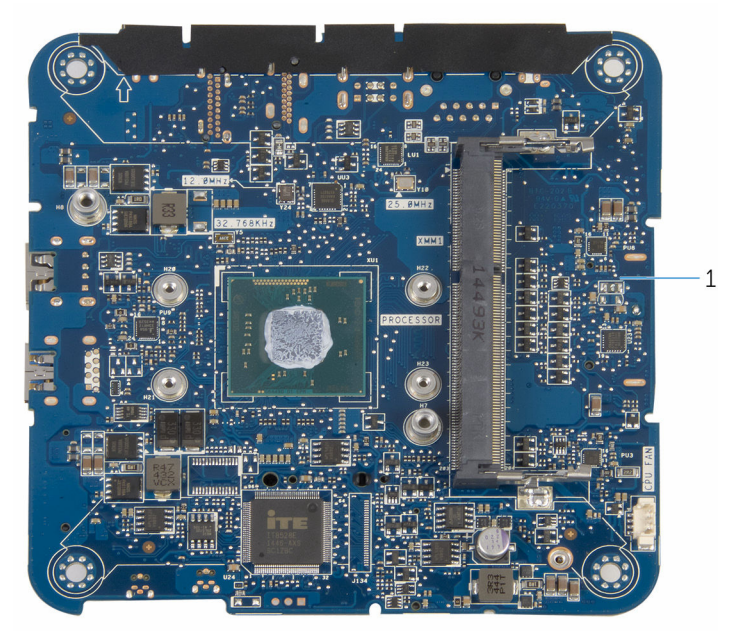

1 システム基板

## <span id="page-50-0"></span>システム基板の取り付け

- △ 警告: コンピュータ内部の作業を始める前に、お使いのコンピュータに同梱 の安全に関する情報を読み[、コンピュータ内部の作業を始める前に](#page-6-0)その手 順に従ってください。コンピュータ内部の作業を終えた後[、コンピュータ](#page-9-0) [内部の作業を終えた後](#page-9-0)の指示に従ってください。より安全にお使いいただ くためのベストプラクティスについては、dell.com/ regulatory\_compliance の規制順守のホームページを参照してくださ い。
- メモ: お使いのコンピュータのサービスタグはシステム基板に保存されて います。システム基板の取り付け後に、BIOS セットアッププログラムにサ ービスタグを入力する必要があります。
- **グチ:** システム基板を取り付けると、BIOS セットアッププログラムを使用 して BIOS に行った変更はすべて削除されます。システム基板を取り付け た後、必要な変更を実行する必要があります。

#### 手順

清潔で平らな場所にシステム基板を置きます。

## 作業を終えた後に

- 1 [ソリッドステートドライブ](#page-42-0)を取り付けます。
- 2 [コイン型電池](#page-38-0)を取り付けます。
- 3 [ワイヤレスカード](#page-32-0)を取り付けます。
- 4 [メモリモジュール](#page-19-0)を取り付けます。
- 5 [プロセッサヒートシンク](#page-28-0)を取り付けます。
- 6 [プロセッサファン](#page-25-0)を取り付けます。
- 7 [ベースカバー](#page-16-0)を取り付けます。

<span id="page-51-0"></span>トップカバーアセンブリの取り 外し

△ 警告: コンピュータ内部の作業を始める前に、お使いのコンピュータに同梱 の安全に関する情報を読み[、コンピュータ内部の作業を始める前に](#page-6-0)その手 順に従ってください。コンピュータ内部の作業を終えた後[、コンピュータ](#page-9-0) [内部の作業を終えた後](#page-9-0)の指示に従ってください。より安全にお使いいただ くためのベストプラクティスについては、dell.com/ regulatory\_compliance の規制順守のホームページを参照してくださ い。

## 作業を開始する前に

- 1 [ベースカバーを](#page-13-0)取り外します。
- 2 [「プロセッサファンの取り外し」](#page-22-0)の手順 1 から 2 に従ってください。
- 3 [「ハードドライブの取り外し](#page-44-0)」の手順1から5に従ってください。

### 手順

- 1 ワイヤレスカードブラケットをワイヤレスカードに固定しているネジを外 します。
- 2 ワイヤレスカードブラケットを持ち上げて、ワイヤレスカードから取り外し ます。
- 3 アンテナケーブルをワイヤレスカードから外します。

トップカバーアセンブリを持ち上げて横に置いておきます。

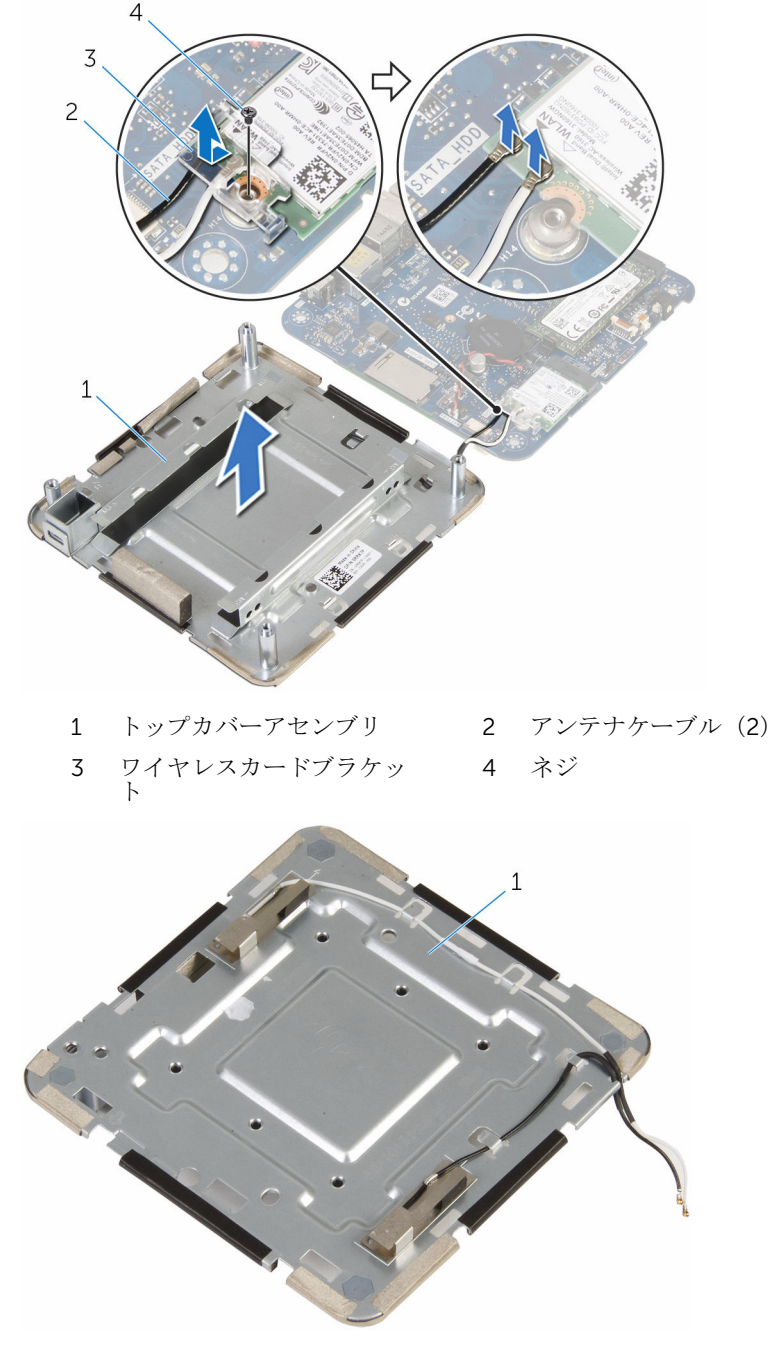

<span id="page-53-0"></span>トップカバーアセンブリの取り 付け

警告: コンピュータ内部の作業を始める前に、お使いのコンピュータに同梱 ∧ の安全に関する情報を読み[、コンピュータ内部の作業を始める前に](#page-6-0)その手 順に従ってください。コンピュータ内部の作業を終えた後[、コンピュータ](#page-9-0) [内部の作業を終えた後](#page-9-0)の指示に従ってください。より安全にお使いいただ くためのベストプラクティスについては、dell.com/ regulatory\_compliance の規制順守のホームページを参照してくださ い。

#### 手順

1 ワイヤレスカードの一方の端を押し下げて、アンテナケーブルをワイヤレス カードに接続します。 次の表に、お使いのコンピュータがサポートするワイヤレスカード用アンテ ナケーブルの色分けを示します。 ワイヤレスカードのコネクタ アンテナケーブルステッカー の色

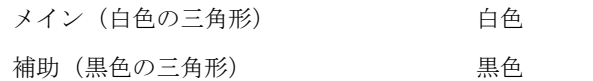

- 2 ワイヤレスカードのもう一方の端を押し下げて、ワイヤレスカードブラケッ トをワイヤレスカードにセットします。
- 3 ワイヤレスカードブラケットのネジ穴をワイヤレスカードのネジ穴の位置 に合わせて、ワイヤレスカードブラケットをワイヤレスカードに固定するネ ジを取り付けます。

## 作業を終えた後に

- 1 [「ハードドライブの取り付け](#page-47-0)」の手順 2 から 6 に従ってください。
- 2 [「プロセッサファンの取り付け」](#page-25-0)の手順 4 から 5 に従ってください。

[ベースカバー](#page-16-0)を取り付けます。

# <span id="page-55-0"></span>BIOS セットアッププログラム

### 概要

#### 注意: コンピュータに詳しい方以外は、BIOS セットアッププログラムの設 定を変更しないでください。変更内容によっては、コンピュータが正しく 動作しなくなることがあります。

■ メモ: BIOS セットアッププログラムを変更する前に、今後の参照用に、 BIOS セットアッププログラム画面の情報を控えておくことをお勧めしま す。

BIOS セットアッププログラムを使用して、以下を行います。

- RAM の容量やハードドライブのサイズなど、コンピュータに取り付けられて いるハードウェアに関する情報の取得。
- システム設定情報の変更。
- ユーザーパスワード、取り付けられたハードドライブの種類、基本デバイス の有効化または無効化など、ユーザー選択可能オプションの設定または変更。

### BIOS セットアッププログラムの起動

- 1 コンピュータの電源を入れます(または再起動します)。
- 2 POST 実行中に、DELL のロゴが表示されたら、F2 プロンプトが表示される のを待ち、表示直後に <F2> を押します。
	- メモ: F2 プロンプトは、キーボードが初期化されていることを示しま す。このプロンプトは短時間しか表示されないため、表示を注意して 待ち、<F2>を押してください。F2 プロンプトが表示される前に <F2> を押した場合、そのキーストロークは無視されます。キーを押すタイ ミングが遅れて、オペレーティングシステムのロゴが表示されたら、 オペレーティングシステムのデスクトップが表示されるまでそのまま 待機します。その後、コンピュータの電源を切り、操作をやり直して ください。

## <span id="page-56-0"></span>忘れたパスワードの取り消し

△ 警告: コンピュータ内部の作業を始める前に、お使いのコンピュータに同梱 の安全に関する情報を読み[、コンピュータ内部の作業を始める前に](#page-6-0)その手 順に従ってください。コンピュータ内部の作業を終えた後[、コンピュータ](#page-9-0) [内部の作業を終えた後](#page-9-0)の指示に従ってください。より安全にお使いいただ くためのベストプラクティスについては、dell.com/ regulatory\_compliance の規制順守のホームページを参照してくださ い。

#### 作業を開始する前に

- 1 [ベースカバー](#page-13-0)を取り外します。
- 2 [「プロセッサファンの取り外し」](#page-22-0)の手順 1 から 2 に従ってください。

<span id="page-57-0"></span>手順

1  $\overline{c}$  $\overline{3}$ 

1 システム基板アセンブリを慎重に持ち上げて、裏返します。

1 トップカバーアセンブリ 2 システム基板アセンブリ

3 位置合わせポスト(4)

2 システム基板上の CMOS およびパスワードリセットジャンパ (CMOS +PW)の位置を確認します。

CMOS およびパスワードリセットジャンパの位置の詳細については[、「シス](#page-12-0) [テム基板のコンポーネント」](#page-12-0)を参照してください。

<span id="page-58-0"></span>ジャンパプラグを取り外し、パスワードジャンパピンに取り付けます。

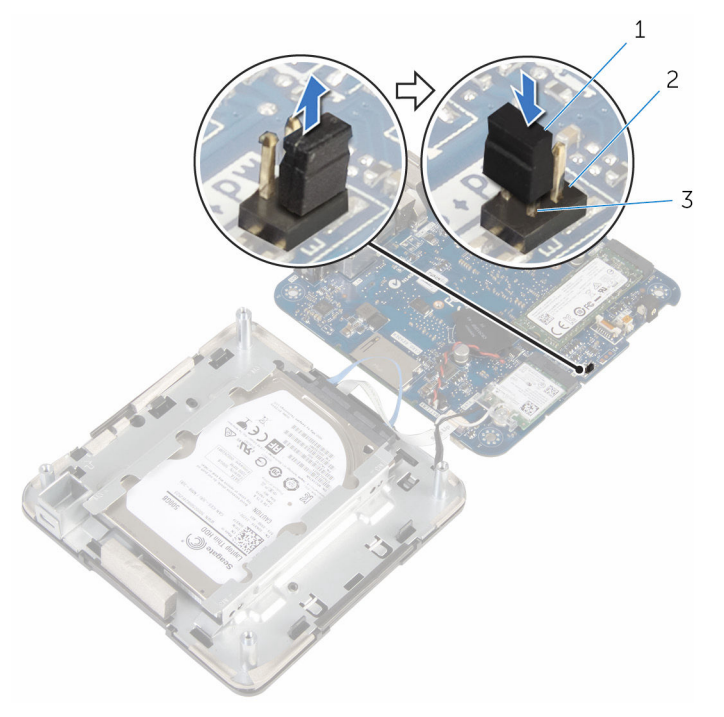

- ジャンパプラグ 2 CMOS ジャンパピン
- パスワードジャンパピン
- [「プロセッサファンの取り付け」](#page-25-0)の手順 4 から 5 に従ってください。
- [ベースカバー](#page-16-0)を取り付けます。
- コンピュータの電源を入れ、オペレーティングシステムが完全に読み込まれ るまで待ちます。
- コンピュータをシャットダウンします。
- [ベースカバー](#page-13-0)を取り外します。
- [「プロセッサファンの取り外し」](#page-22-0)の手順1から2に従ってください。
- ジャンパプラグを元の位置に取り付けます。

#### 作業を終えた後に

- [「プロセッサファンの取り付け」](#page-25-0)の手順 4 から 5 に従ってください。
- [ベースカバーを](#page-16-0)取り付けます。

## <span id="page-59-0"></span>CMOS 設定のクリア

△ 警告: コンピュータ内部の作業を始める前に、お使いのコンピュータに同梱 の安全に関する情報を読み[、コンピュータ内部の作業を始める前に](#page-6-0)その手 順に従ってください。コンピュータ内部の作業を終えた後[、コンピュータ](#page-9-0) [内部の作業を終えた後](#page-9-0)の指示に従ってください。より安全にお使いいただ くためのベストプラクティスについては、dell.com/ regulatory\_compliance の規制順守のホームページを参照してくださ い。

#### 作業を開始する前に

- 1 [ベースカバー](#page-13-0)を取り外します。
- 2 [「プロセッサファンの取り外し」](#page-22-0)の手順 1 から 2 に従ってください。

<span id="page-60-0"></span>手順

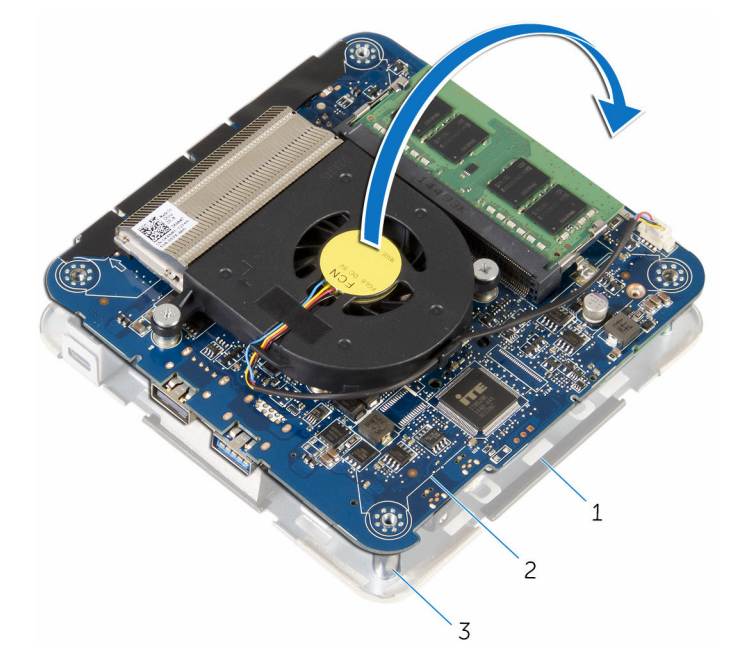

1 システム基板アセンブリを慎重に持ち上げて、裏返します。

- 1 トップカバーアセンブリ 2 システム基板アセンブリ
- 3 位置合わせポスト(4)
- 2 システム基板上の CMOS およびパスワードリセットジャンパ (CMOS +PW)の位置を確認します。

**グ メモ: CMOS** およびパスワードリセットジャンパの位置の詳細につい ては[、「システム基板のコンポーネント」を](#page-12-0)参照してください。

<span id="page-61-0"></span>ジャンパプラグを取り外し、CMOS ジャンパピンに取り付けます。

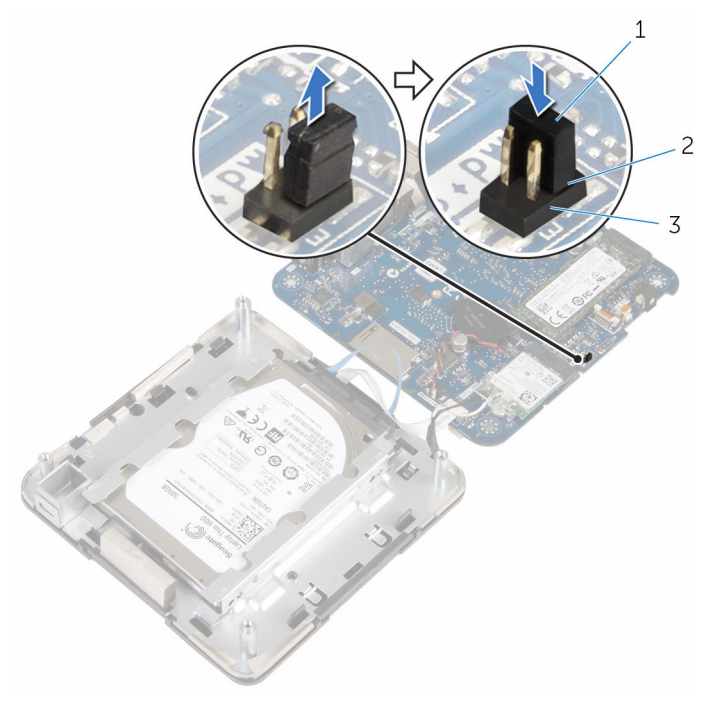

- ジャンパプラグ 2 CMOS ジャンパピン
- パスワードジャンパピン
- [「プロセッサファンの取り付け」](#page-25-0)の手順 4 から 5 に従ってください。
- [ベースカバー](#page-16-0)を取り付けます。
- コンピュータの電源を入れ、オペレーティングシステムが完全に読み込まれ るまで待ちます。
- コンピュータをシャットダウンします。
- [ベースカバー](#page-13-0)を取り外します。
- [「プロセッサファンの取り外し」](#page-22-0)の手順1から2に従ってください。
- ジャンパプラグを元の位置に取り付けます。

#### 作業を終えた後に

- [「プロセッサファンの取り付け」](#page-25-0)の手順 4 から 5 に従ってください。
- [ベースカバーを](#page-16-0)取り付けます。

# <span id="page-62-0"></span>BIOS のフラッシュ

更新がある場合やシステム基板を取り付ける場合に、BIOS のフラッシュ(更新) を行う必要があります。BIOS のフラッシュは、次の通りです。

- 1 コンピュータの電源を入れます。
- 2 dell.com/support にアクセスします。
- 3 Product Support (製品サポート) をクリックし、ノートパソコンのサービ スタグを入力し、Submit (送信) をクリックします。

■ メモ: サービスタグがない場合は、自動検出機能を使用するか、お使い のコンピュータのモデルを手動で参照してください。

- 4 Drivers & Downloads (ドライバとダウンロード)をクリックします。
- 5 ページをスクロールダウンして、Category (カテゴリ) のドロップダウン リストから BIOS を選択します。
	- メモ: Change OS (OS を変更)ドロップダウンリストから、お使いの コンピュータにインストールされているオペレーティングシステムを 選択します。
- **6 BIOS** を展開し、利用可能な BIOS ファイルを表示します。
- 7 ファイルをダウンロードをクリックして、お使いのコンピュータの BIOS の 最新バージョンをダウンロードします。
- 8 ファイルを保存し、ダウンロードが完了したら、BIOS アップデートファイ ルを保存したフォルダに移動します。
- 9 BIOS アップデートファイルのアイコンをダブルクリックし、画面に表示さ れる指示に従います。

# <span id="page-63-0"></span>「困ったときは」と「デルへのお 問い合わせ」

### セルフヘルプリソース

オンラインのセルフヘルプリソースを使ってデルの製品とサービスに関するヘ ルプ情報を取得できます。

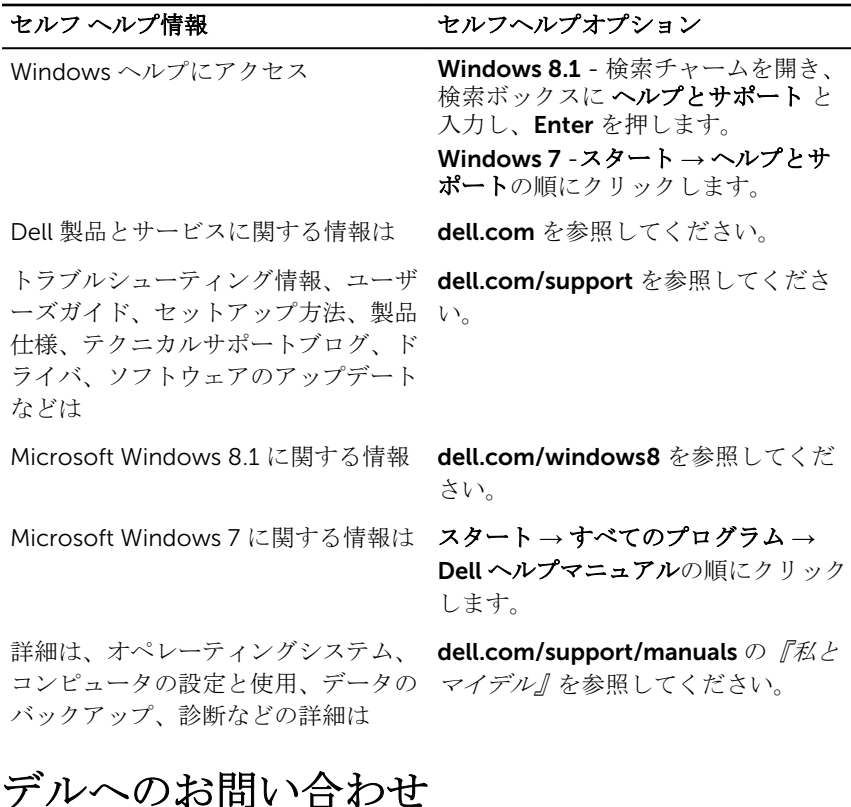

販売、テクニカルサポート、カスタマーサービスに関するデルへのお問い合わせ は、dell.com/contactdell を参照してください。

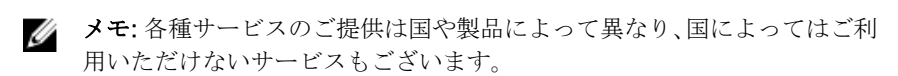

■ メモ: お使いのコンピュータがインターネットに接続されていない場合は、 購入時の納品書、出荷伝票、請求書、またはデルの製品カタログで連絡先 をご確認ください。